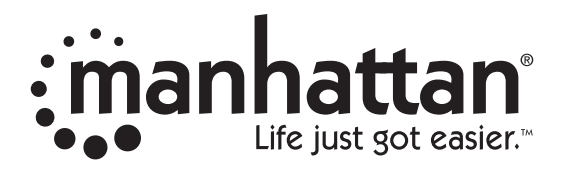

## Barcode Scanner Programming Quick Guide

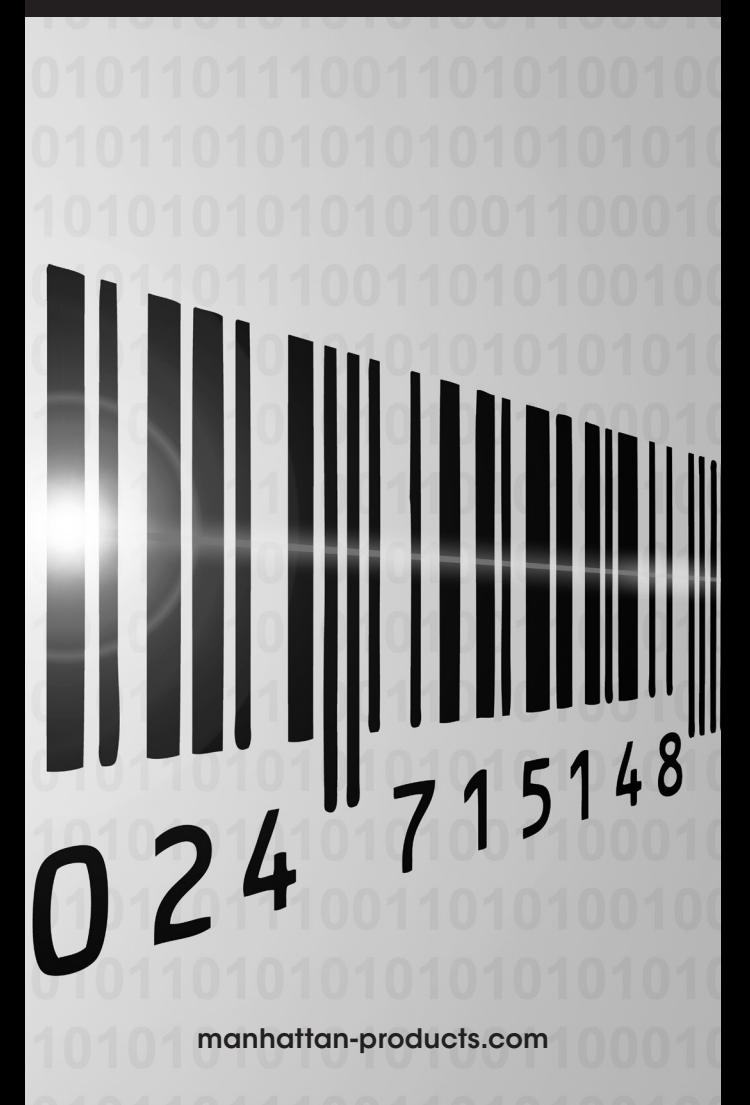

#### **Programming Menu**

V3.8 a

#### **Notice**

The manufacturer shall not be liable for technical or editorial errors or omissions contained herein; nor for incidental or consequential damages in connection with the furnishing,performance or use of use the publication.

## **Contents**

#### **Chapter 1 Description**

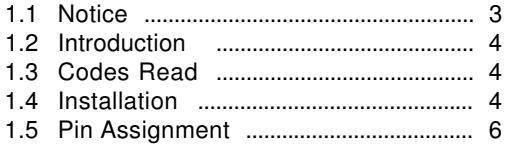

#### **Chapter 2 Configuration - General**

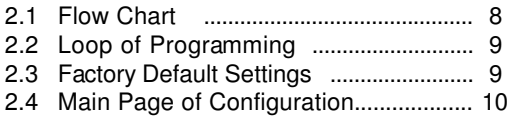

#### **Chapter 3 Interface and Reading Mode Selection**

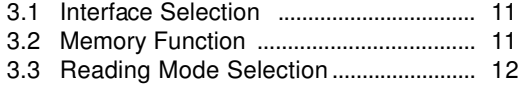

#### **Chapter 4 Communication Parameters**

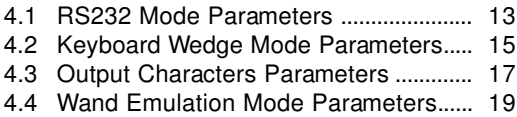

#### **Chapter 5 Bar Codes & Others**

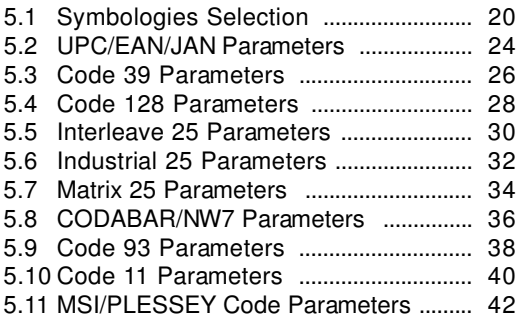

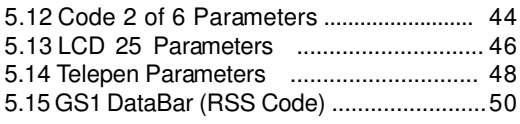

#### **Chapter 6 Miscellaneous Parameters**

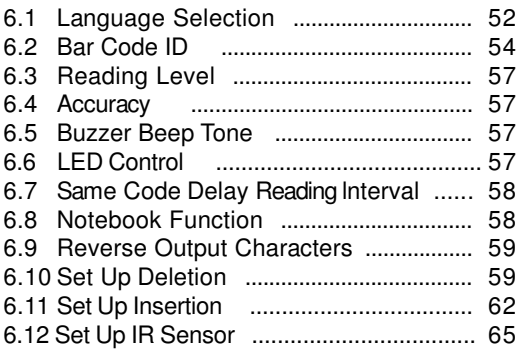

#### **Appendix**

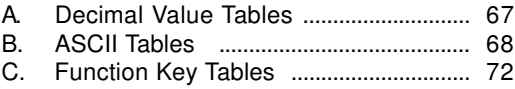

## **Chapter 1 Description**

#### **1.1 General**

Thank you for purchasing this barcode scanner with an advanced and versatile decoder.The decoder works with variety of barcode types,reading devices, and computer interfaces.It discriminates over twenty different symbologies automatically.

This menu provides an easy way to configure the decoding options and interface selections by scanning bar codes listed in the menu.

#### **FCC Approval**

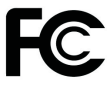

This device had been tested in accordance with the procedures and in compliance with Part 15 Subpart B of FCC Rules. And keeps all requirments according ANSI C63.4 & FCC Part 15 B Regulation and CISPR22 Class B.

#### **CE Standards**

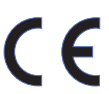

The CE mark as shown here indicates this product had been tested in accordance with the procedures given in European Council Directive 2004/108/EC and confirmed to comply with the Europe Standard EN55022:2006:Class B, EN 55024:1998+A1:2001+A2:2003,IEC61000-3-2:2006, IEC61000-3-3:1995+A1:2005,IEC61000-4-2:2001, IEC61000-4-3:2006,IEC61000-4-4:2004,IEC61000-4-5: 2006,IEC61000-4-6:2001,IEC61000-4-8:2001,IEC61000-4- 11:2004.

## **1.2 Introduction**

 Check the device for damage or defects. If you find any problems, contact your vendor. Keep the packaging and included accessories should you need to return the item.

#### **1.3 Codes Read**

UPC/EAN/JAN, Code 39, Code 39 Full ASCII, Code 128, Interleave 25, Industrial 25, Matrix 25, CODABAR/NW7, Code 11, MSI/PLESSEY, Code 93, China Postage, Code 32/Italian Pharmacy. Others available upon request.

#### **1.4 Installation**

#### **1.4.1 Basic Instructions**

**English:** Turn off your PC and disconnect its power cable from the AC outlet. Connect the scanner to a USB port on the PC. Plug the power cable back into the AC outlet and turn on the PC.

**Deutsch:** Schalten Sie Ihren PC aus und trennen Sie ihn von der Netzpannung (Netzstecker ziehen). Schliessen Sie den Barcode Scanner an einem USB Anschluss an. Verbinden Sie jetzt Ihren Computer mit der Netzspannung und schalten Sie ihn ein.

**Français:** Eteignez votre PC et débranchez le cordon d'alimentation. Branchez le lecteur de code barre sur le port USB. Rebranchez le cordon.

Slovensko: Ugasnitevašračunalnikinodklopitenapajalni kabel iz omrežja. Priklopite čitalec v prosto USB režo na računalniku. Priklopite nazaj napajalni kabel in vklopite računalnik.

#### **Connecting the scanner**

Keyboard wedge / RS232C/USB: Connect the 10-pin RS45 male connector to the bottom of the scanner. You should hear a click when a proper connection is made.

#### **Power supply for RS-232C scanner–**

There are 3 ways to supplying the power, use external +5V power supply, use optional power cable (KBDC) which taking the power from KB wedge or if the host supports +5V power from pin 9.

#### **Installing the scanner to the Host System –**

- 1. Turn off the host system.
- 2. Connect the power if needed.
- 3. Connect to the proper port on the host system.
- 4. Turn on the host system.

#### **Switching cable –**

Before removing the cable from the scanner, it is recommended that the power on the host system is off and the power supply has been disconnected from unit.

- 1. Find the small "Pin-hole" on the bottom of the unit.
- 2. Use a bended regular paperclip and insert the tip into the hole.
- 3. You will head a "click", then gentle on the strainrelief of the cable and it will slide out of the scanner.

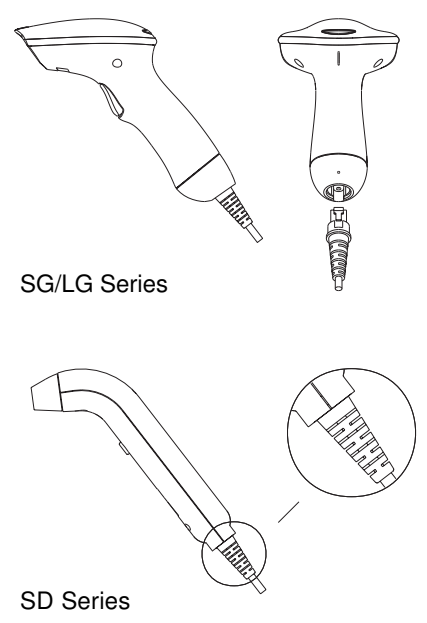

#### **1.5 Pin Assignment**

#### **A> Input Port for Mini Decoder DB 9 Male** Pin No. Wand / CCD / CCD / Slot Reader Laser Sca t Reader Laser Scanner<br>N.C. S.O.S. 1 N.C. S.O.S.<br>2 DATA DATA 2 DATA DATA<br>3 N.C. N.C. 3 N.C. N.C.<br>4 N.C. N.C. 4 N.C.<br>5 N.C. 5 N.C. TRIGGER<br>6 N.C. P.E. 6 N.C. P.E. 7 GND GND<br>8 SHIELD SHIE 8 SHIELD SHIELD<br>9 +5V +5V 9 +5V +5V 1 6 VC 9 5

#### **B> Output Port**

## **1. PC Keyboard Output** Pin No. Function Pin No.

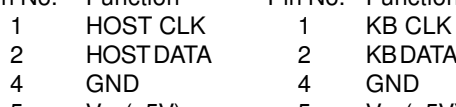

# $5 \text{Vcc}(+5\text{V})$

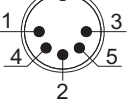

#### **DIN 5 FEMALE**

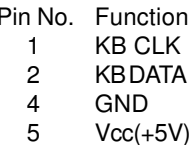

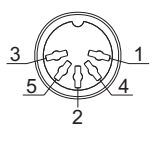

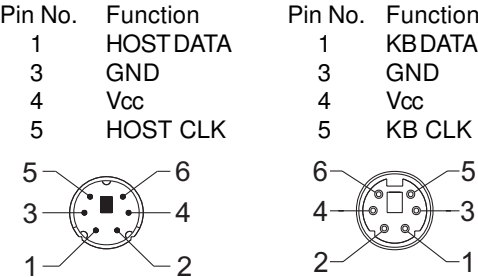

## **MiniDIN 6 MALE MiniDIN 6 FEMALE**<br>Pin No Function Pin No Function

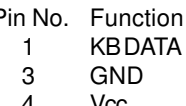

5 KB CLK

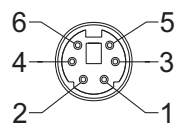

**2. RS-232 Output**

**DB 9 Female**

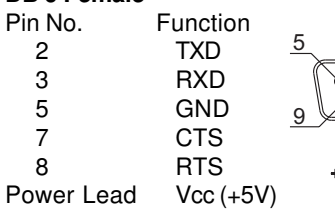

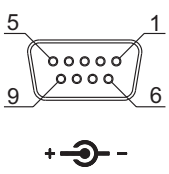

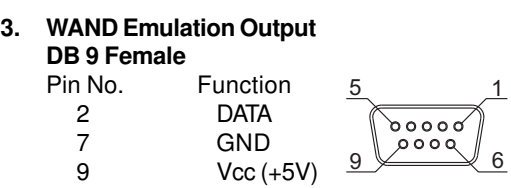

## **4. ADB Interface MiniDIN 4 MALE MiniDIN 4 FEMALE**<br>Pin No. Function Pin No. Function

|   | n No. Function? | Pin No. Fun |     |
|---|-----------------|-------------|-----|
|   | ADB.            |             | ADB |
| 3 | Vcc             | З           | Vcc |

4 GND 4 GND

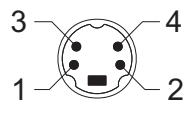

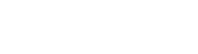

 $\overline{1}$ 

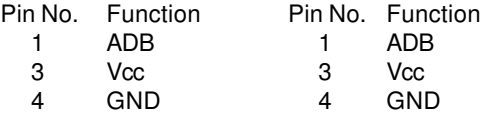

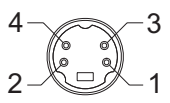

## **5. NEC 9801 Interface MiniDIN 8 MALE I**<br>Pin No. Function

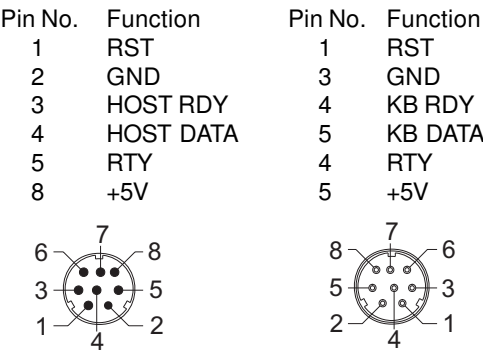

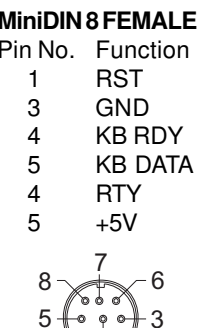

#### **Chapter 2 Configuration - General**

#### **2.1 Flow Chart**

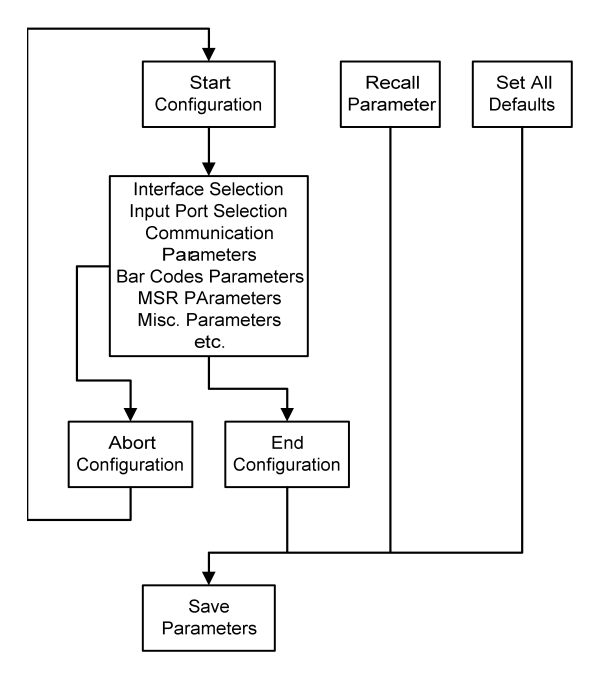

#### **2.2 Loop of Programming**

The philosophy of programming parameters has been shown on the flow chart of 2.1. Basically user should

- 1.Scan Start of Configuration.
- 2.Scan all necessary labels for parameters that meet applications.
- 3.Scan End of Configuration to end the programming.
- 4.To permanently save the settings you programmed ,just scan label for Save Parameters.
- 5.To go back to the Default Settings,just scan label for Set All Defaults.

#### **2.3 Factory Default Settings**

The factory default settings are shown with <> and bold in the following sections.You can make your own settings by following the procedures in this manual.If you want to save the settings permanently ,you should scan the label of "Save Parameters" in chapter 2.4,otherwise the settings will not be saved after the decoder power is off,and all settings will go back to previous settings.

By scanning "Set All Default" label,the settings will go back to the factory default settings.

#### **2.4 Main Page of Configuration**

**Save Parameters**

**Recall Stored Parameters**

**Set All Defaults**

**Start Configuration**

**End Configuration**

**Abort Configuration**

**Version Information**

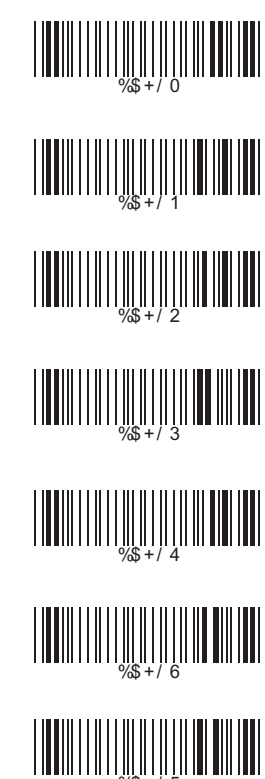

**Save Parameters -** The parameter settings will be saved permanently.

#### **Recall Stored Parameters -**

Replace the current parameters by the parameters you saved last time.

#### **Set All Defaults -**

Set all the parameters to the factory default settings.

#### **Abort Configuration -**

Terminate current programming status.

#### **Version Information -**

Display the decoder version information and date code.

## **Chapter 3 Interface and Reading Mode Selection**

**3.1 Interface Selection**

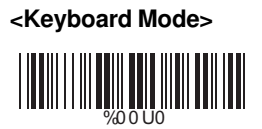

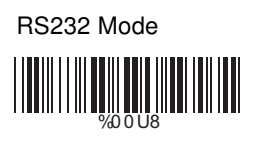

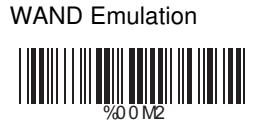

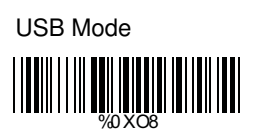

#### **3.2 Memory Function<HC102M Only>**

**<Enable>**

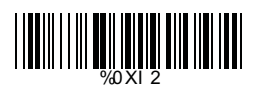

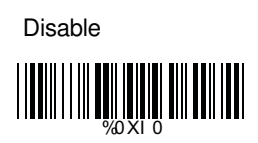

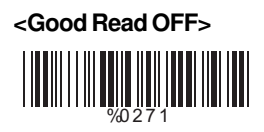

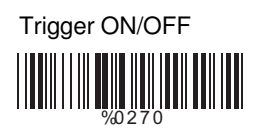

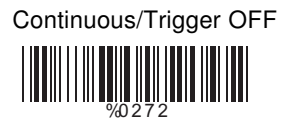

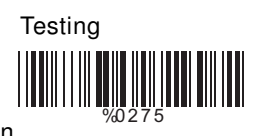

Continuous/Auto Power On WHITE 2007

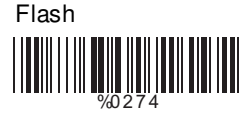

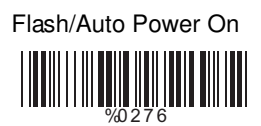

Reserved 2 ( Auto Sense Option)

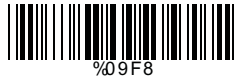

Reserved4 <u> Hill</u> %0 9 FA

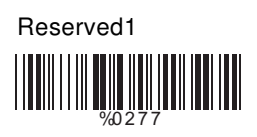

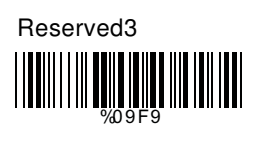

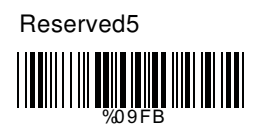

## **Ch.4 Communication Parameters**

#### **4.1 RS232 Communication Parameters**

#### **A> Set Up BAUD Rate**

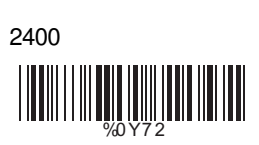

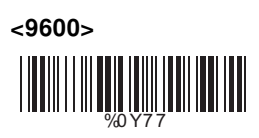

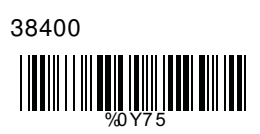

**B> Set Up Data Bits**

%0 Y8 0

7 Data Bits

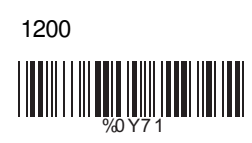

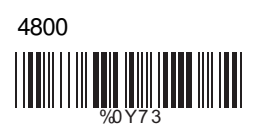

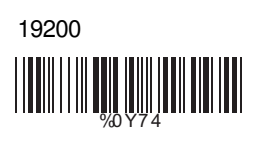

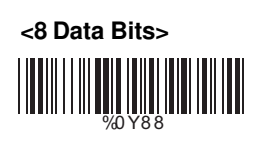

## **C> Set Up Stop Bits**

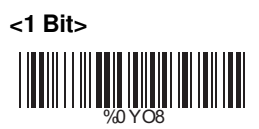

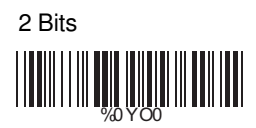

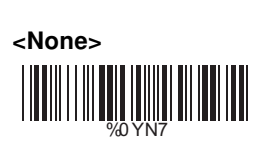

**D> Set Up Parity**

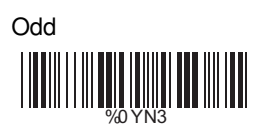

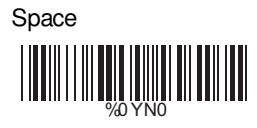

**E> Handshaking**

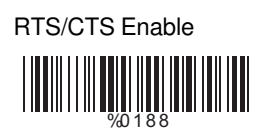

ACK/NAK Enable %0 1 4 4

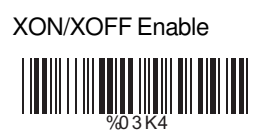

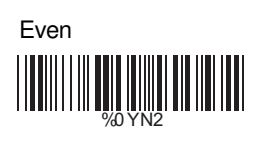

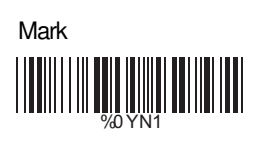

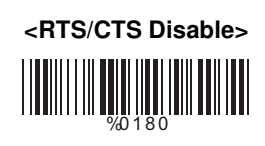

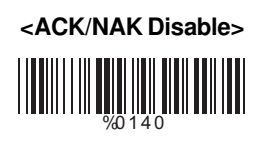

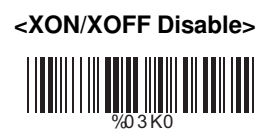

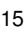

**4.2 Keyboard Wedge Mode Parameters A> Terminal Type**

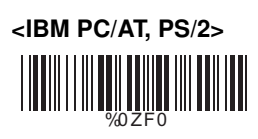

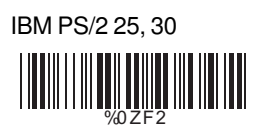

Apple Desktop Bus(ADB) **WHEETHER** 

IBM 122 Key (1) WWW.

IBM 122 Key (2) %0 ZF8

Reserved 2 %0 ZFA

Reserved 4 **WEIGHT AND LITTLE AND LITTLE AND LITTLE AND LITTLE AND LITTLE AND LITTLE AND LITTLE AND LITTLE AND LITTLE AND** 

IBM PC/XT WWW.ARTICLE

NEC 9800 <u>|| || || || || || || || || || ||</u>

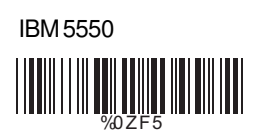

IBM 102 Key WWW.ARTICOM

Reserved 1 %0 ZF9

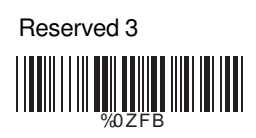

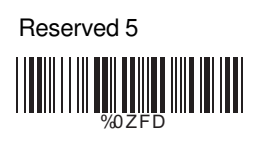

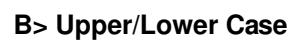

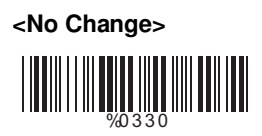

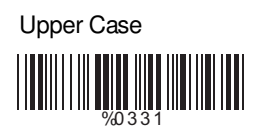

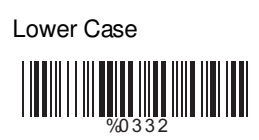

## **C> Capslock Detection**

Enable

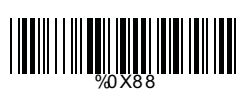

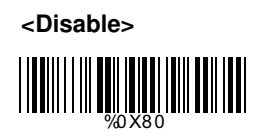

## **D> Send Character by ALT Method**

Enable

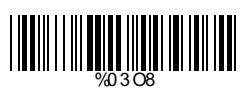

E>Select Numerical Pad

ON

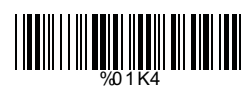

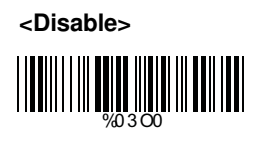

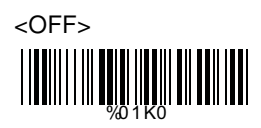

#### **4.3 Output Characters Parameters**

## **A> Select Terminator**

**<CR+LF>**

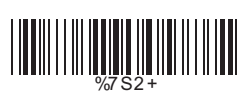

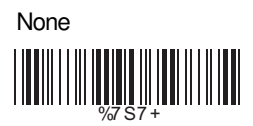

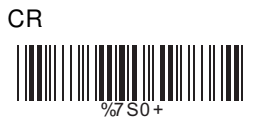

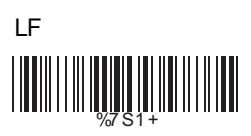

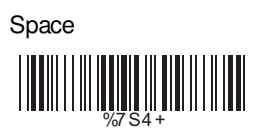

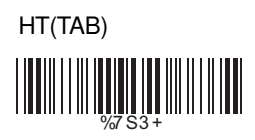

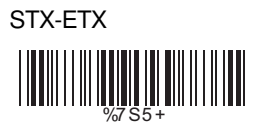

## **B> Time-out Between Characters**

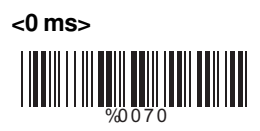

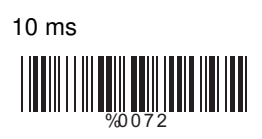

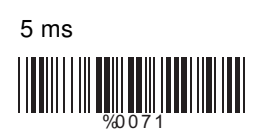

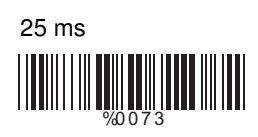

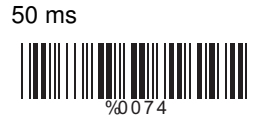

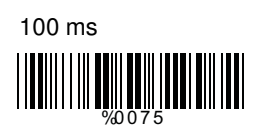

200 ms WENTHALL WENTHER

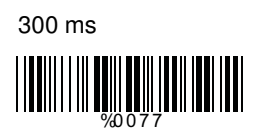

#### **4.4 Wand Emulation Mode Parameters**

#### **A> TTL Level Representation**

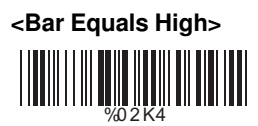

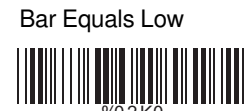

## **B> Scan Speed Selection**

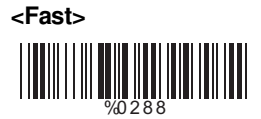

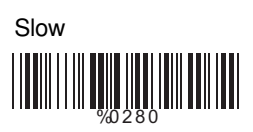

## **C> Output Format Selection**

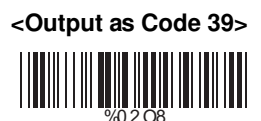

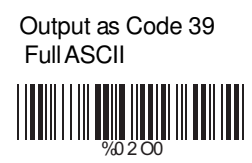

Output as Original Code Format

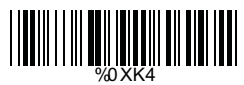

## **Ch.5 Bar Codes & Others**

## **5.1 Symbologies Selection**

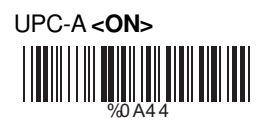

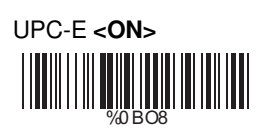

EAN-13/JAN-13/ISBN-13 <ON> <u>||| |||||||||||||||||||||||</u>

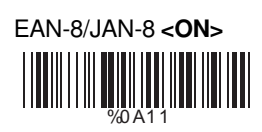

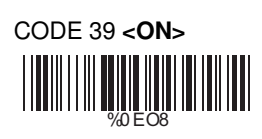

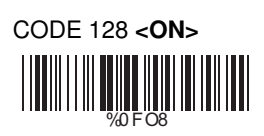

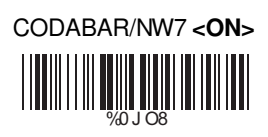

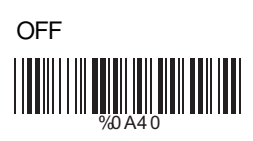

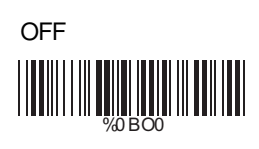

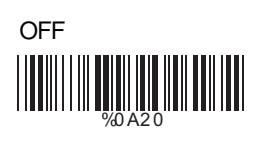

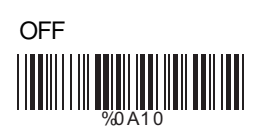

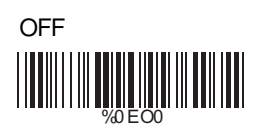

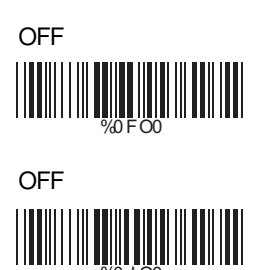

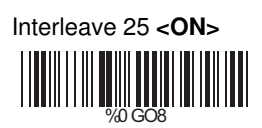

Industrial 25 ON %0 HO8

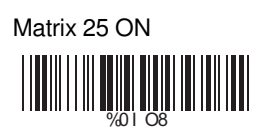

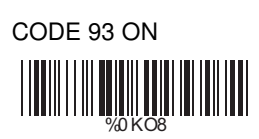

CODE 11 ON %0 L O8

China Postage ON WWW.ART

MSI/PLESSEY ON WORD ( WELL ALL AND THE UNITED STATES)

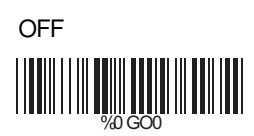

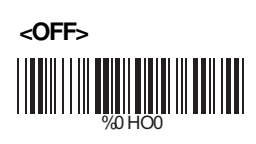

**<OFF>** WELL WELL WARD WARD WARD

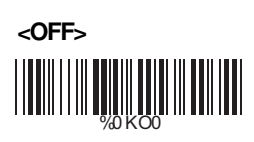

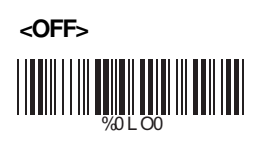

**<OFF>** ||**|||||||||||||||||||**<br>%0MO0

**<OFF>** %0 NO0

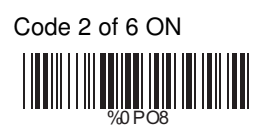

LCD25 ON WORD CONTROL CONTROL

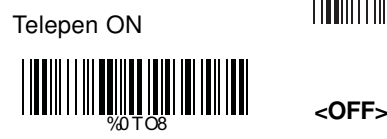

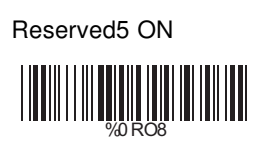

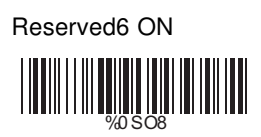

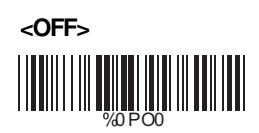

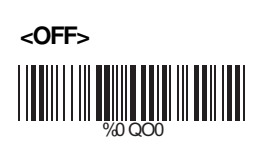

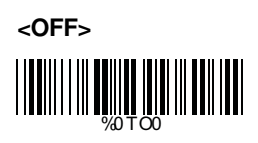

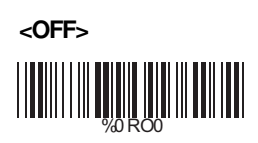

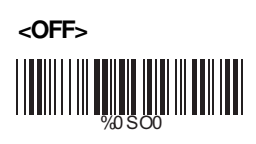

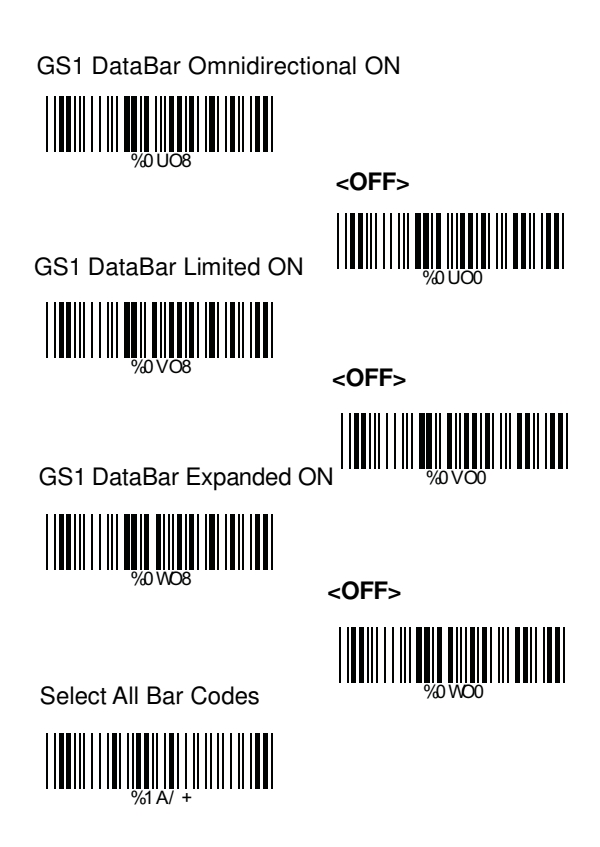

## **A> Reading Type**

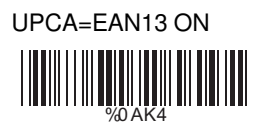

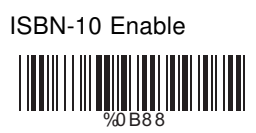

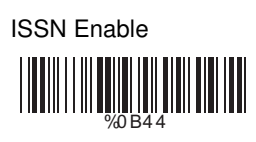

Decode with Supplement %0 1 O0

Expand UPC-E Enable

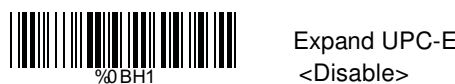

EAN8=EAN13 Enable

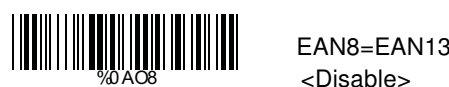

GTIN Format Enable GTIN Format %0X4 4

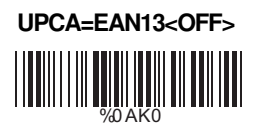

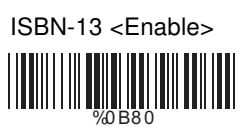

ISSN <Disable> WHEN BEEN

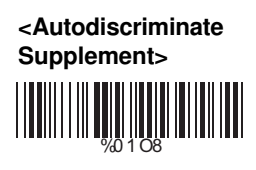

<Disable>

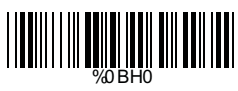

<Disable>

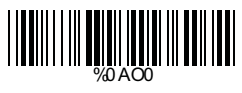

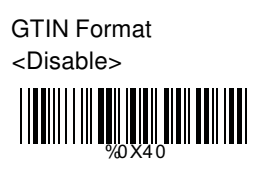

## **B> Supplementals Set Up**

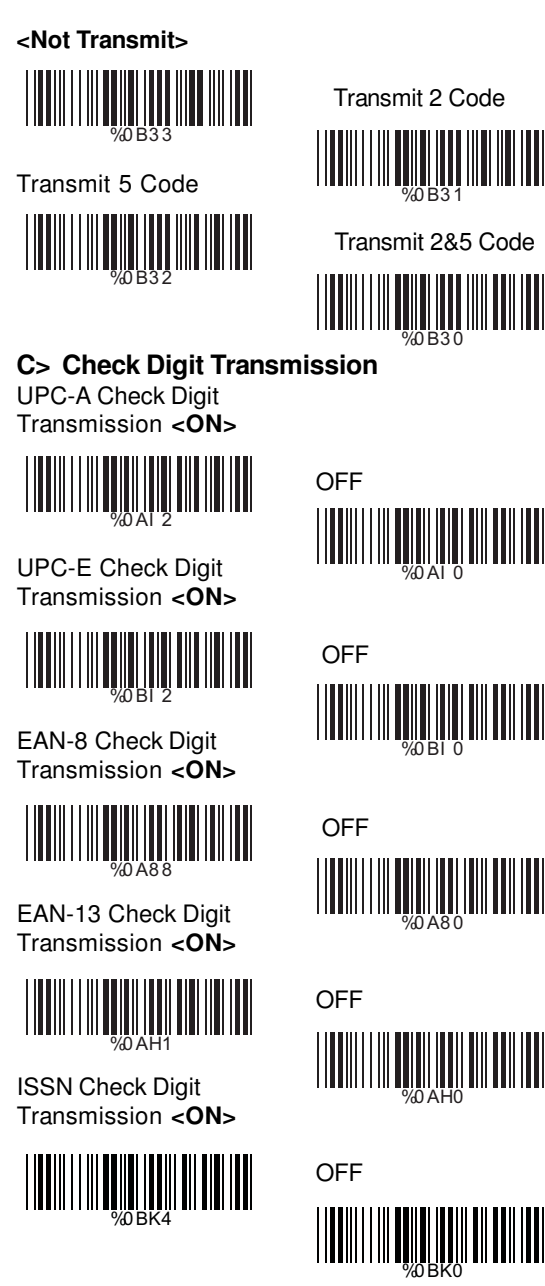

#### **5.3 Code 39 Parameters**

#### **A> Type of Code**

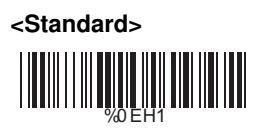

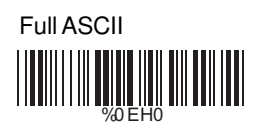

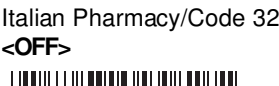

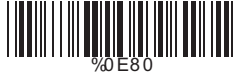

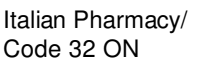

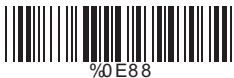

#### **B> Check Digit Transmission**

#### **<Do Not Calculate Check Digit>**

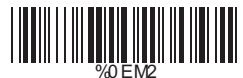

Calculate Check Digit & Not Transmit WHAT HE WAS THE REAL PROPERTY. Calculate Check Digit & Transmit

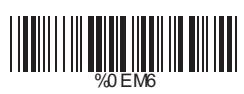

**C> Output Start/Stop Character**

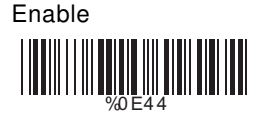

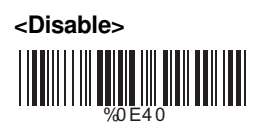

## **D> Decode Asterisk**

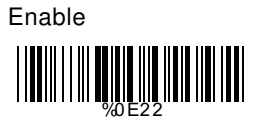

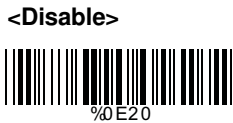

#### **E> Set Up Code Length**

To set the fixed length:

- 1. Scan the "Begin" label of the desired set.
- 2. Go to the Decimal Value Tables in Appendix A, scan label(s) that represents the length to be read.

3. Scan the "Complete" label of the desired set.

Repeat the steps 1 - 3 to set additional lengths.

#### **<Variable>**

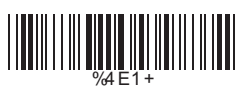

Fix Length (2 Sets Available)

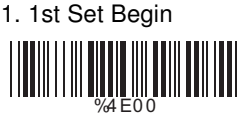

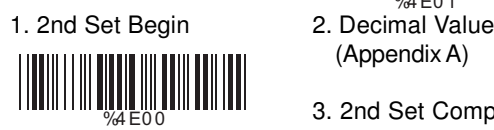

Minimum Length 1. Begin 2. Decimal Value

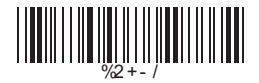

- (Appendix A)
- 3. 1st Set Complete

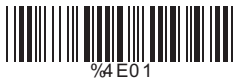

- (Appendix A)
- 3. 2nd Set Complete

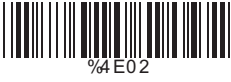

(Appendix A)

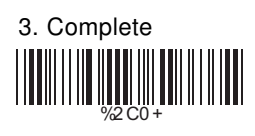

#### **A> Reading Type**

UCC/EAN-128 Enable <UCC/EAN-128 Disable> %0 F4 4

<Enable']C1'Code Format>

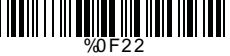

<Enable Code128 Group Separators (GS)>

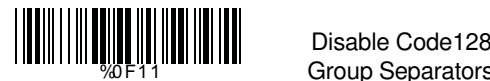

%0 F4 0

Disable']C1'Code Format %0 F2 0

 Group Separators (GS)

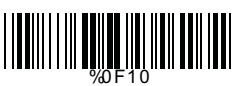

Calculate Check Digit & Transmit

%0 FN7

**B> Check Digit Transmission** Do Not Calculate

Check Digit

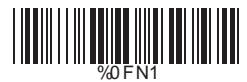

**<Calculate Check Digit & Not Transmit>**

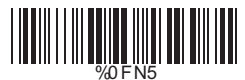

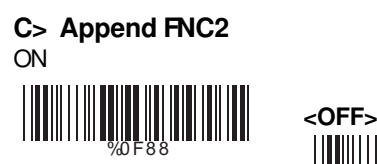

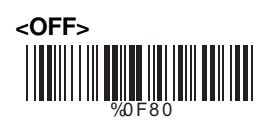

#### **D> Set Up Code Length**

To set the fixed length:

- 1. Scan the "Begin" label of the desired set.
- 2. Go to the Decimal Value Tables in Appendix A, scan label(s) that represents the length to be read.
- 3. Scan the "Complete" label of the desired set.

Repeat the steps 1 - 3 to set additional lengths.

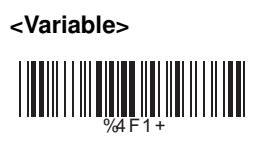

Fix Length (2 Sets Available) 1. 1st Set Begin 2. Decimal Value

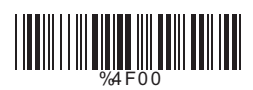

1. 2nd Set Begin 2. Decimal Value

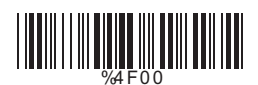

Minimum Length 1. Begin 2. Decimal Value

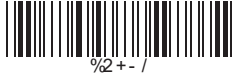

(Appendix A)

3. 1st Set Complete

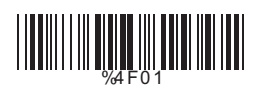

(Appendix A)

3. 2nd Set Complete %4 F0 2

(Appendix A)

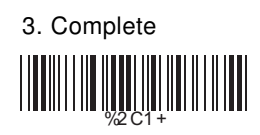

#### **5.5 Interleave 25 Parameters**

#### **A> Check Digit Transmission**

**<Do Not Calculate Check Digit>**

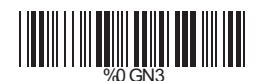

Calculate Check Digit & Transmit

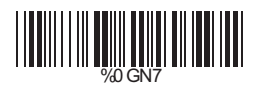

Calculate Check Digit & Not Transmit

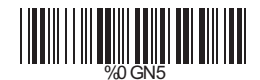

## **B> Set Up Number of Character**

**<Even>**

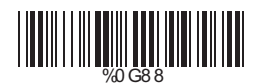

Odd

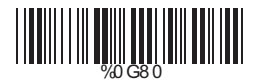

## **C> Brazilian Banking Code**

**<Disable>**

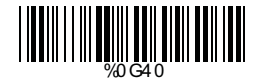

Enable

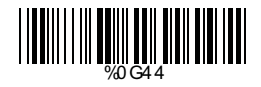

#### **D> Set Up Code Length**

To set the fixed length:

- 1. Scan the "Begin" label of the desired set.
- 2. Go to the Decimal Value Tables in Appendix A, scan label(s) that represents the length to be read.
- 3. Scan the "Complete" label of the desired set.

Repeat the steps 1 - 3 to set additional lengths.

**<Variable>**

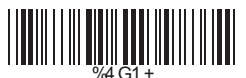

Fix Length (2 Sets Available) 1. 1st Set Begin

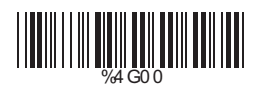

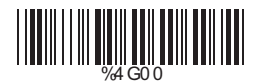

Minimum Length 1. Begin 2. Decimal Value

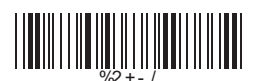

- (Appendix A)
- 3. 1st Set Complete

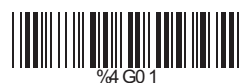

- 1. 2nd Set Begin 2. Decimal Value (Appendix A)
	- 3. 2nd Set Complete

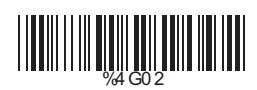

- (Appendix A)
- 3. Complete

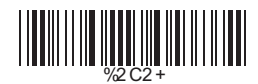

#### **5.6 Industrial 25 Parameters**

**A> Reading type**

#### **IATA25 Enable**

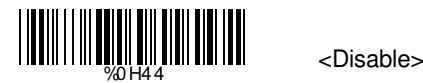

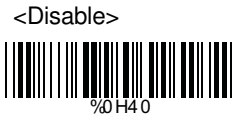

#### **B> Check Digit Transmission**

<Do Not Calculate Check Digit>

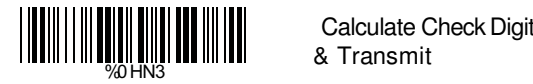

& Transmit

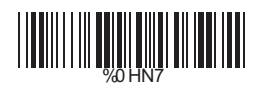

Calculate Check Digit & Not Transmit

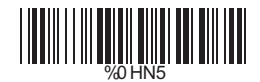

## **C> Set Up Code Length**

To set the fixed length:

- 1. Scan the "Begin" label of the desired set.
- 2. Go to the Decimal Value Tables in Appendix A, scan label(s) that represents the length to be read.
- 3. Scan the "Complete" label of the desired set.

Repeat the steps 1 - 3 to set additional lengths.

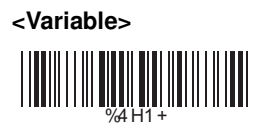

Fix Length (2 Sets Available)

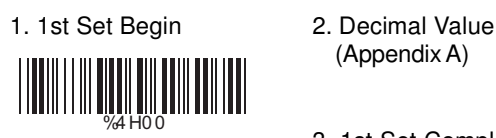

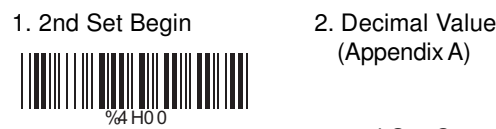

(Appendix A)

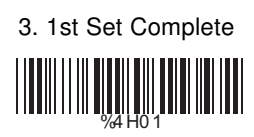

(Appendix A)

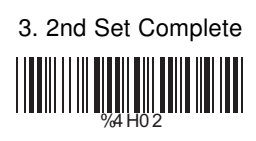

(Appendix A)

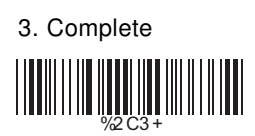

Minimum Length 1. Begin 2. Decimal Value %2 + - /
#### **5.7 Matrix 25 Parameters**

#### **A> Check Digit Transmission**

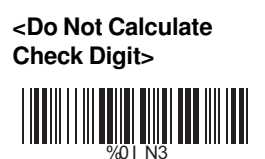

Calculate Check Digit & Transmit

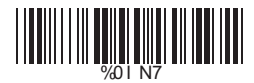

Calculate Check Digit & Not Transmit

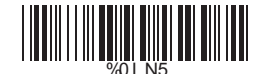

### **B> Set Up Code Length**

To set the fixed length:

- 1. Scan the "Begin" label of the desired set.
- 2. Go to the Decimal Value Tables in Appendix A, scan label(s) that represents the length to be read.
- 3. Scan the "Complete" label of the desired set.

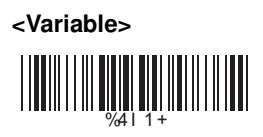

Fix Length (2 Sets Available) 1. 1st Set Begin 2. Decimal Value

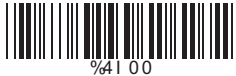

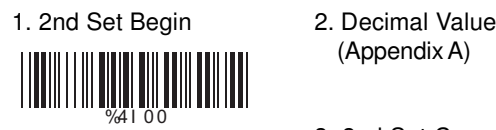

Minimum Length<br>1. Begin

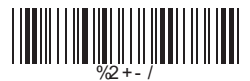

(Appendix A)

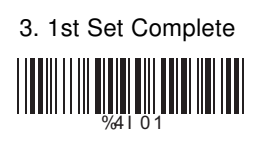

(Appendix A)

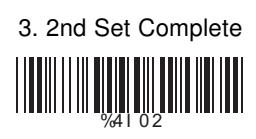

2. Decimal Value (Appendix A)

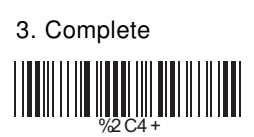

### **5.8 CODABAR/NW7 Parameters**

#### **A> Set Up Start/Stop Characters Upon Transmission**

ON

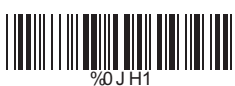

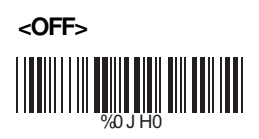

## **B> Transmission Type of Start/Stop**

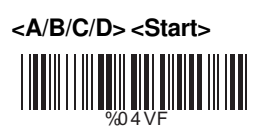

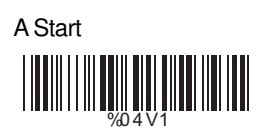

B Start

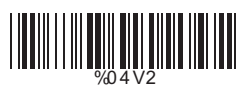

C Start %0 4 V4

D Start

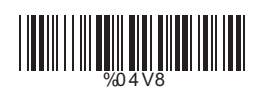

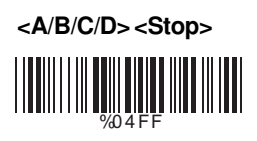

A Stop %0 4 F1

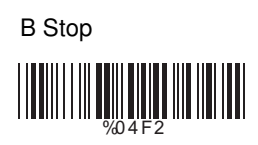

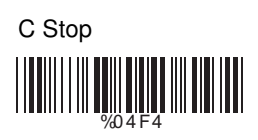

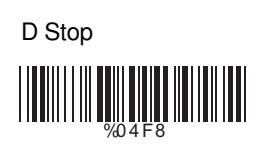

### **C> Set Up Code Length**

To set the fixed length:

- 1. Scan the "Begin" label of the desired set.
- 2. Go to the Decimal Value Tables in Appendix A, scan label(s) that represents the length to be read.
- 3. Scan the "Complete" label of the desired set.

Repeat the steps 1 - 3 to set additional lengths.

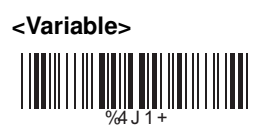

Fix Length (2 Sets Available) 1. 1st Set Begin 2. Decimal Value <u>||||||||||||||||||||||||||||||||</u>

(Appendix A)

3. 1st Set Complete

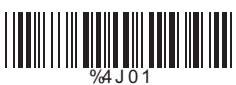

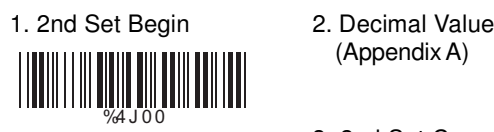

Minimum Length 1. Begin 2. Decimal Value <u> |||||||||||||||||||||||||||||||</u>

3. 2nd Set Complete

(Appendix A)

%4 J 0 2

(Appendix A)

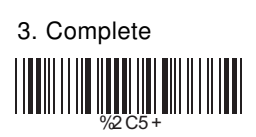

#### **5.9 Code 93 Parameters**

#### **A> Check Digit Transmission**

**<Calculate Check 2 Digits & Not Transmit>**

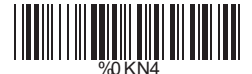

Do Not Calculate Check Digit

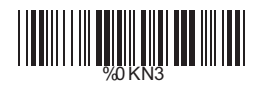

#### **B> Set Up Code Length**

To set the fixed length:

- 1. Scan the "Begin" label of the desired set.
- 2. Go to the Decimal Value Tables in Appendix A, scan label(s) that represents the length to be read.
- 3. Scan the "Complete" label of the desired set.

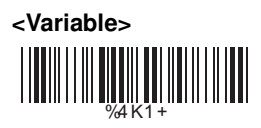

Fix Length (2 Sets Available) 1. 1st Set Begin

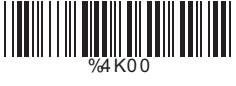

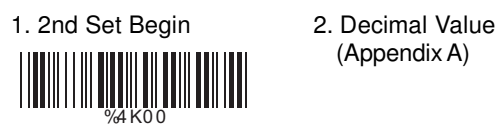

Minimum Length 1. Begin 2. Decimal Value

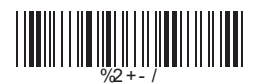

(Appendix A)

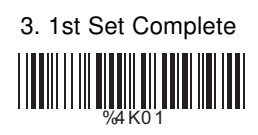

(Appendix A)

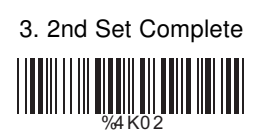

(Appendix A)

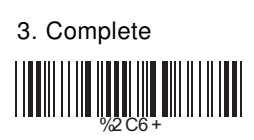

### **5.10 Code 11 Parameters**

### **A> Check Digit Transmission**

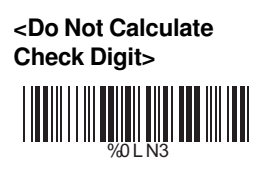

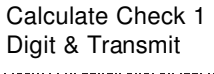

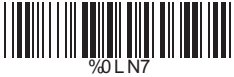

Calculate Check 1 Digit & Not Transmit

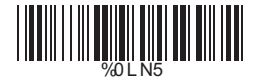

Calculate Check 2 Digits & Transmit

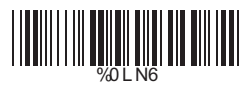

Calculate Check 2 Digits & Not Transmit

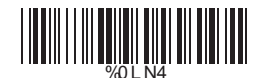

## **B> Set Up Code Length**

To set the fixed length:

- 1. Scan the "Begin" label of the desired set.
- 2. Go to the Decimal Value Tables in Appendix A, scan label(s) that represents the length to be read.
- 3. Scan the "Complete" label of the desired set.

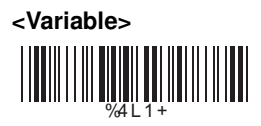

Fix Length (2 Sets Available) 1. 1st Set Begin

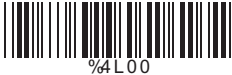

<u>||||||||||||||||||||||||||||||</u>

(Appendix A)

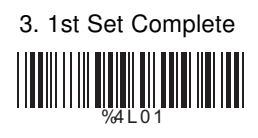

1. 2nd Set Begin 2. Decimal Value (Appendix A)

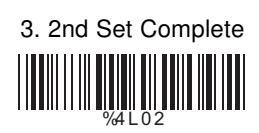

2. Decimal Value (Appendix A)

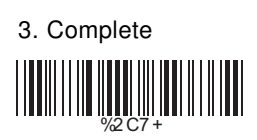

Minimum Length<br>1. Begin

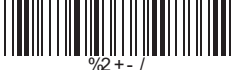

#### **5.11 MSI/PLESSEY Code Parameters**

#### **A> Check Digit Transmission**

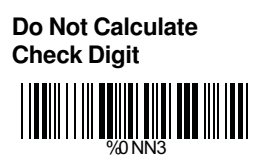

Calculate Check Digit & Transmit

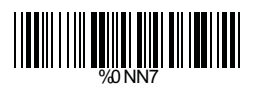

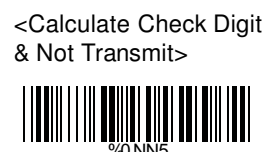

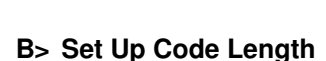

To set the fixed length:

- 1. Scan the "Begin" label of the desired set.
- 2. Go to the Decimal Value Tables in Appendix A, scan label(s) that represents the length to be read.
- 3. Scan the "Complete" label of the desired set.

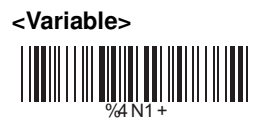

Fix Length (2 Sets Available) 1. 1st Set Begin

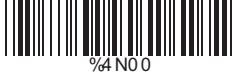

%4 N0 0

(Appendix A)

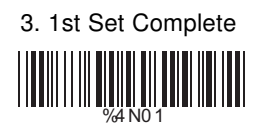

1. 2nd Set Begin 2. Decimal Value (Appendix A)

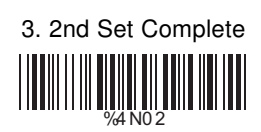

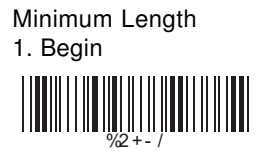

2. Decimal Value (Appendix A)

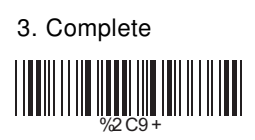

### **5.12 Code 2 of 6 Parameters**

#### **A> Check Digit Transmission**

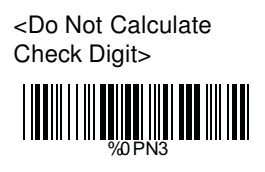

**Calculate Check Digit & Transmit>**

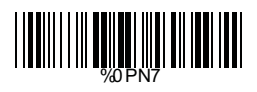

Calculate Check Digit & Not Transmit

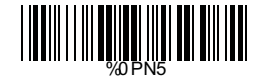

### **B> Set Up Code Length**

To set the fixed length:

- 1. Scan the "Begin" label of the desired set.
- 2. Go to the Decimal Value Tables in Appendix A, scan label(s) that represents the length to be read.
- 3. Scan the "Complete" label of the desired set.

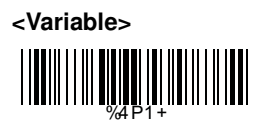

Fix Length (2 Sets Available) 1. 1st Set Begin

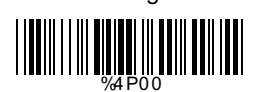

%4P0 0

(Appendix A)

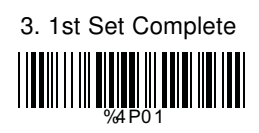

1. 2nd Set Begin 2. Decimal Value (Appendix A)

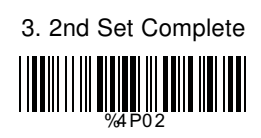

2. Decimal Value (Appendix A)

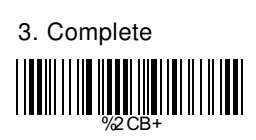

Minimum Length<br>1. Begin

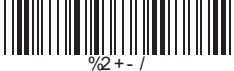

#### **5.13 LCD25 Parameters**

### **A> Check Digit Transmission**

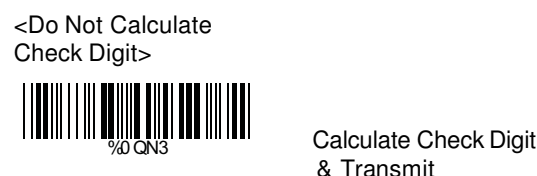

& Transmit

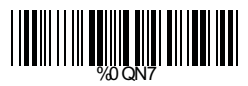

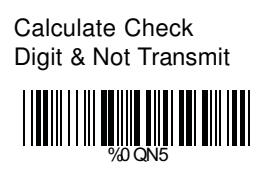

### **B> Setup Code Length**

To set the fixed length:

- 1. Scan the "Begin" label of the desired set.
- 2. Go to the Decimal Value Tables in Appendix A, scan label(s) that represents the length to be read.
- 3. Scan the "Complete" label of the desired set.

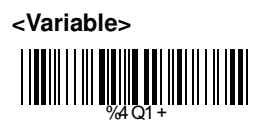

Fix Length (2 Sets Available) 1. 1st Set Begin

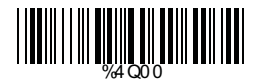

1. 2st Set Begin 2. Decimal Value %4Q0 0

- (Appendix A)
- 3. 1st Set Complete

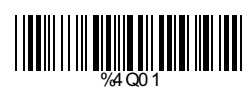

- (Appendix A)
- 3. 2nd Set Complete %4Q0 2

Minimum Length<br>1. Begin

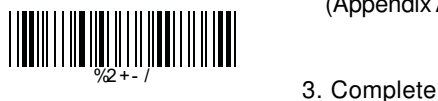

- 2. Decimal Value (Appendix A)
	-

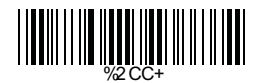

### **5.14 Telepen Parameters**

**A> Type of Code**

# **<Full ASCll Mode>**

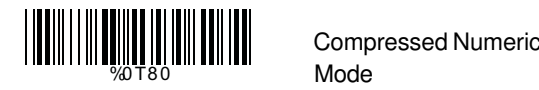

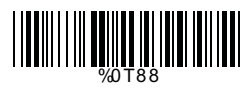

## **B> Check Digit Transmission**

 Do Not Calculate Check Digit

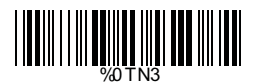

 Calculate Check Digit & Transmit

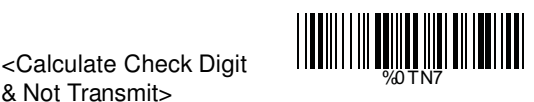

<Calculate Check Digit

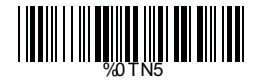

## **C> Set Up Code Length**

To set the fixed length:

- 1. Scan the "Begin" label of the desired set.
- 2. Go to the Decimal Value Tables in Appendix A, scan label(s) that represents the length to be read.
- 3. Scan the "Complete" label of the desired set.

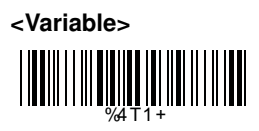

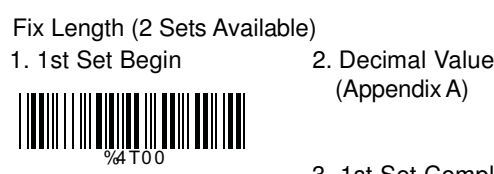

- (Appendix A)
- 3. 1st Set Complete

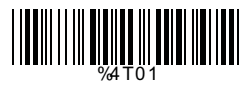

- 1. 2nd Set Begin 2. Decimal Value (Appendix A)
	- 3. 2nd Set Complete

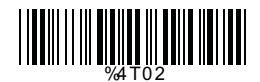

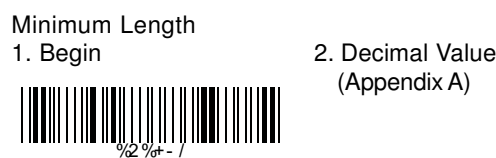

%4 T0 0

- (Appendix A)
- 3. Complete

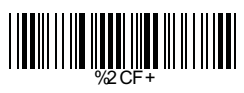

### **5.15 GS1 Databar(RSS Code)**

## **A> GS1 DataBar Omnidirectional ON**

 **<Transmit Check Digit>**

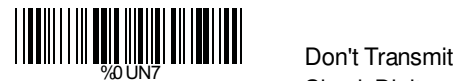

Application ID>

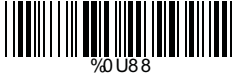

Transmit Symbology ID %0 U4 4

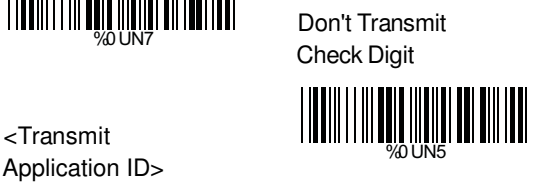

 Don't Transmit Application ID

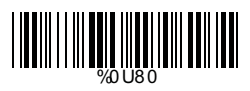

 <Don't Transmit Symbology ID>

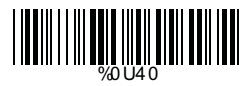

## **B> GS1 DataBar Limited Parameters**

<Transmit Check Digit>

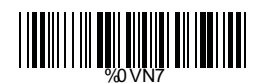

 Don't Transmit Check Digit

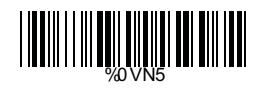

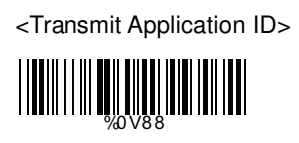

Transmit Symbology ID

WHAT HE REAL AND HE REAL AND HE REAL AND HE REAL AND HE REAL AND HE REAL AND HE REAL AND HE REAL AND HE REAL A

 Don't Transmit Application ID

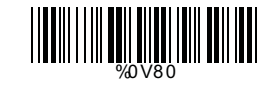

 <Don't Transmit Symbology ID>

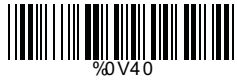

## **C> GS1 DataBar Expanded Parameters**

Transmit Symbology ID

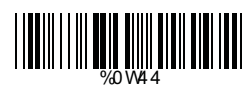

 <Don't Transmit Symbology ID>

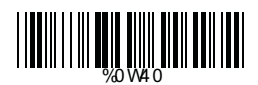

**Ch.6 Miscellaneous Parameters 6.1 Language Selection**

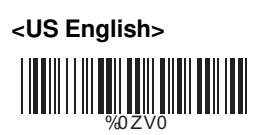

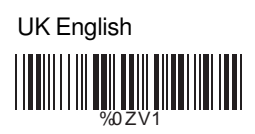

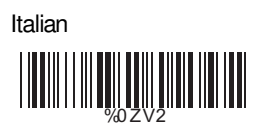

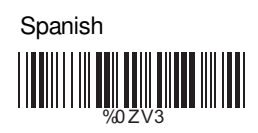

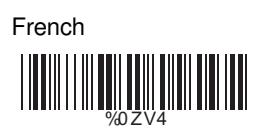

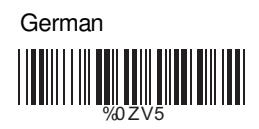

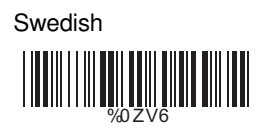

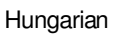

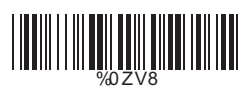

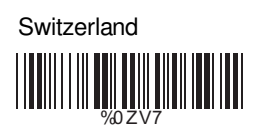

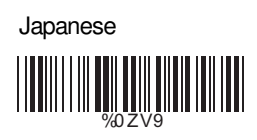

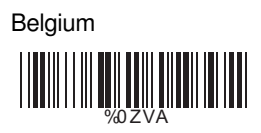

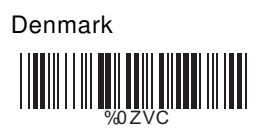

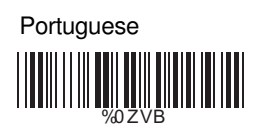

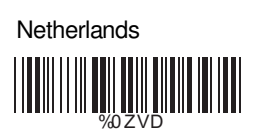

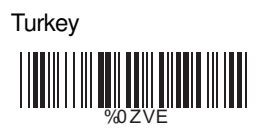

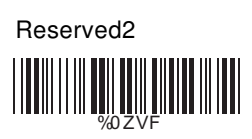

### **6.2 Bar Code ID**

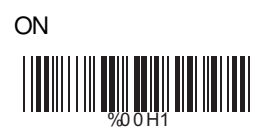

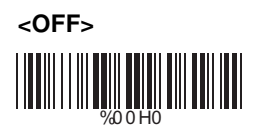

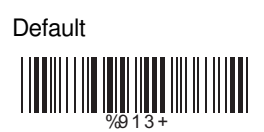

With this function ON, a leading character will be added to the output string while scanning code, user may refer to the following table to know what kind of bar code is being scanned.

Please refer to the table below for matching code ID of codes read in.

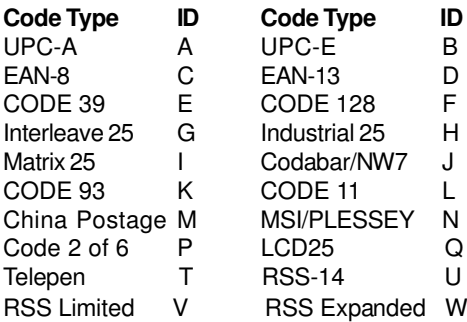

#### **User Define Code ID**

To set the code ID:

- 1. Scan the symbologies label.
- 2. Go to the ASCII Tables in Appendix B, scan label that represents the desired code ID. Note:

User define code ID will override default value.

Program will not check the conflict. It is possible to have more than two symbologies which have same code ID.

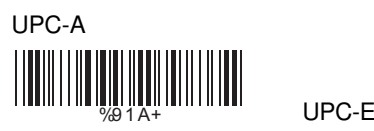

 EAN-13/JAN-13 8 1 Y Y Y Y Y Y Y Y Y Y Y Y Y Y Y

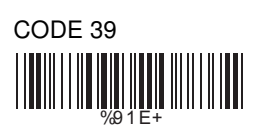

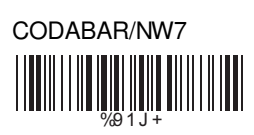

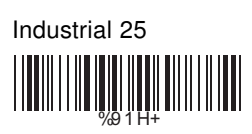

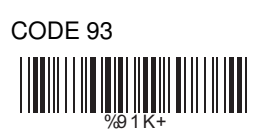

China Postage %9 1 M+

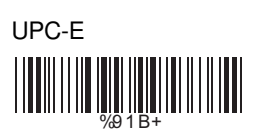

EAN-8/JAN-8 %9 1 Z+

CODE 128 %9 1 F+

Interleave 25 WHITE WELL AND THE WARD

Matrix 25 %9 1 I +

CODE 11 %9 1 L +

**MSI/PLESSEY** WHITE WELL AND THE WARD

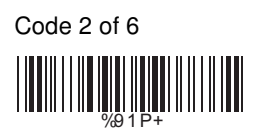

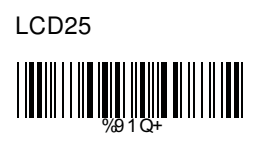

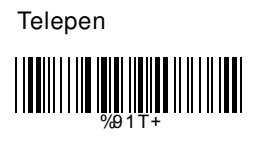

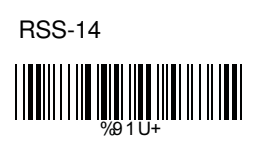

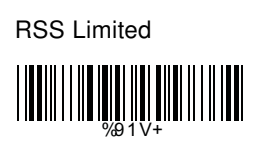

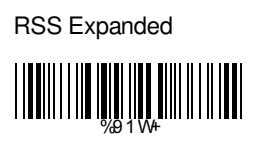

Reserved5

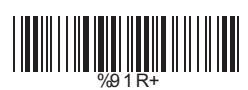

 Reserved6 WEIGHT NEWSFILM

# **6.3 Reading Level**

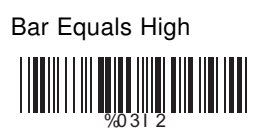

# **6.4 Accuracy**

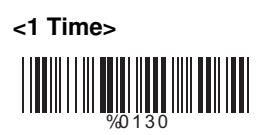

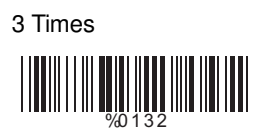

### **6.5 Buzzer Beep Tone**

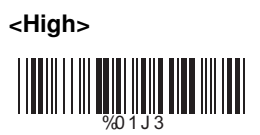

Low

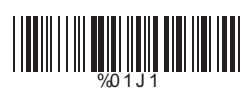

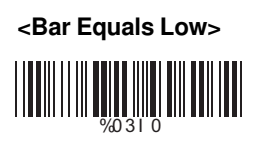

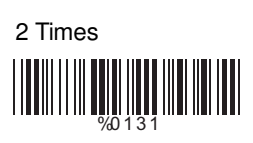

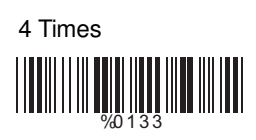

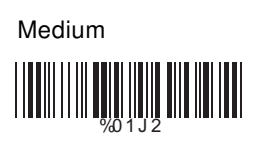

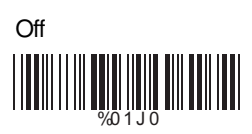

## **6.6 LED Control(SV700 only)**

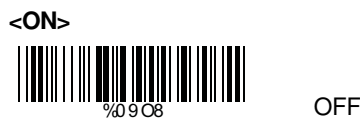

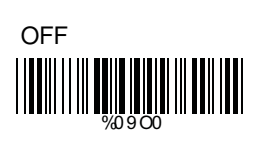

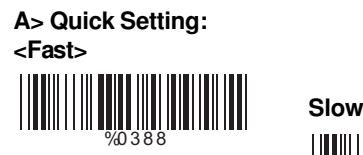

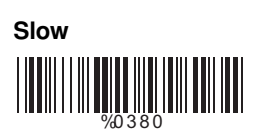

#### **B> Same Code Delay Reading Interval**

 Following code sequences represent the length of time before a barcode can be rescanned at continuous and flash reading mode. The value can be defined from 1-50 and they represent 100ms to 5 seconds in 100ms interval.Default value is 3 (0.3 seconds).

#### **To setup same code delay reading interval:**

- 1.Scan the "Begin" label
- 2.Go the Decimal Value Tables in Appendix A, Scan label(s),that represents the same code delay reading interval.They are ranged form 1-50.One step is represented 0.1second.So the interval is from 0.1 to 5 seconds.
- 3.Scan the "Complete" label

#### **Repeat the steps 1-3 to set time out of same symbol**

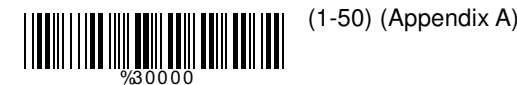

1.Begin 2.Decimal Value

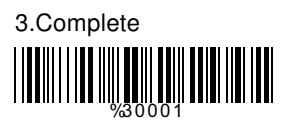

### **6.8 Notebook Function**

Enable

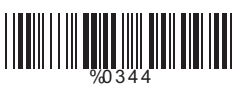

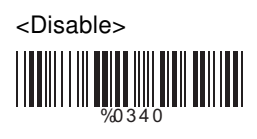

**6.9 Reverse Output Characters** <Disable>

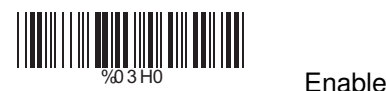

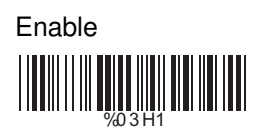

#### **6.10 Setup Deletion**

To setup the deletion of output characters:

- 1. Scan the label of the desired set below.
- 2. Scan the label of the desired symbology.
- 3. Go to the Decimal Value Tables in Appendix A, scan label(s) that represents the desired position to be deleted.
- 4. Scan the "Complete" label of "Character Position to be Deleted".
- 5. Go to the Decimal Value Tables in Appendix A, scan label(s) that represents the number of characters to be deleted.
- 6. Scan the "Complete" label of "Number of Characters to be Deleted".

Repeat the steps 1 - 6 to set additional deletion.

### **A> Select Deletion Set Number**

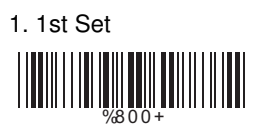

3. 3rd Set

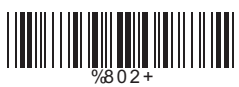

5. 5th Set

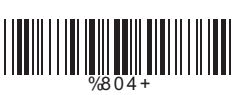

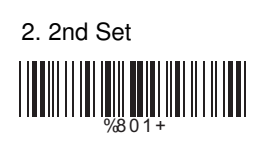

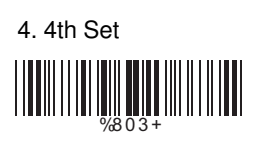

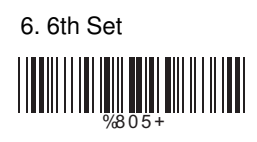

# **B> Symbologies Selection**

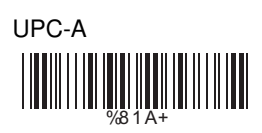

EAN-13/JAN-13/ISBN-13 %8 1 Y+

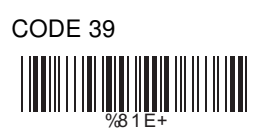

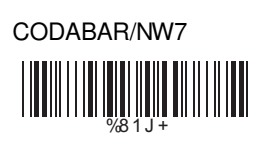

Industrial 25

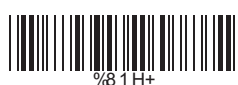

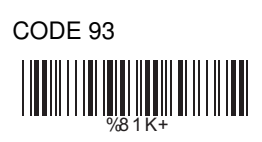

China Postage %8 1 M+

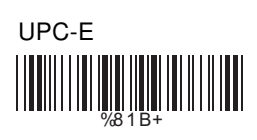

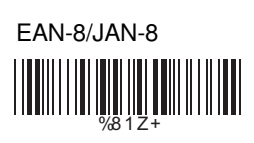

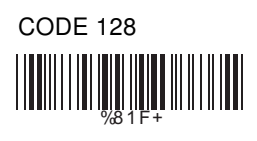

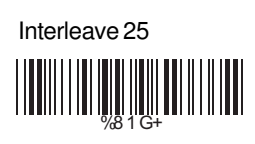

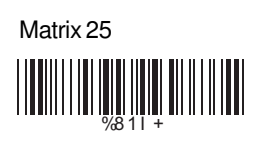

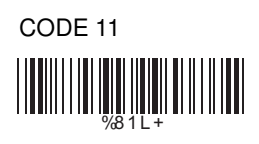

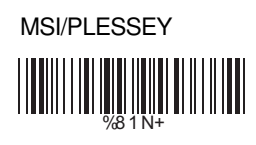

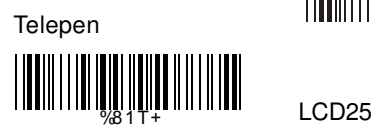

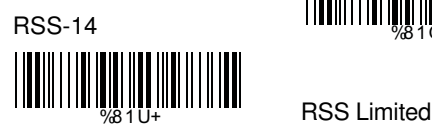

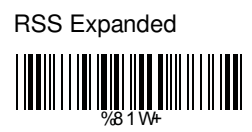

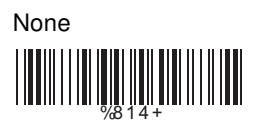

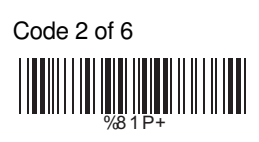

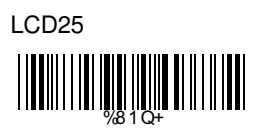

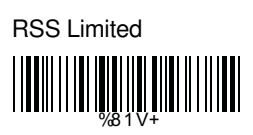

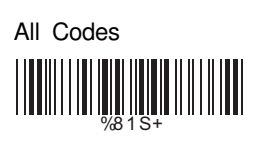

### **C> Character Position to be Deleted**

1. Decimal Value (Appendix A) 2. Complete

 $%820+$ 

## **D> Number of Characters to be Deleted**

1. Decimal Value (Appendix A) 2. Complete

%8 3 0 +

#### 6.11 Setup Insertion

To setup the insertion of output characters:

- 1. Scan the label of the desired set.
- 2. Scan the label of the desired symbology.
- 3. Go to the Decimal Value Tables in Appendix A, scan label(s) that represents the desired position to be inserted.
- 4. Scan the "Complete" label of "Character Position to be Inserted".
- 5. Go to the ASCII Tables in Appendix B or Function Key Tables in Appendix C, scan label(s) that represents the desired characters to be inserted.
- 6. Scan the "Complete" label of "Characters to be Inserted".

Repeat the steps 1 - 6 to set additional insertion.

#### A> Select Insertion Set Number

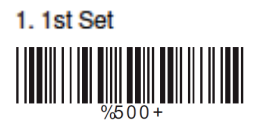

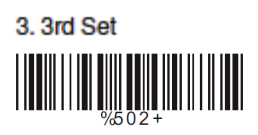

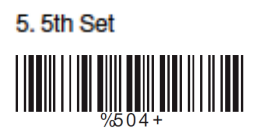

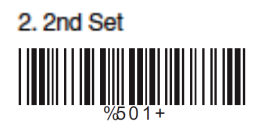

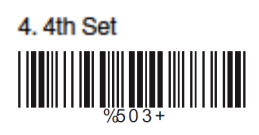

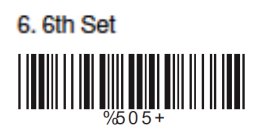

# **B> Symbologies Selection**

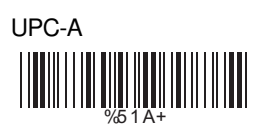

EAN-13/JAN-13/ISBN-13 WHITE WELL A

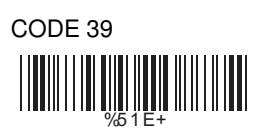

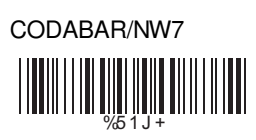

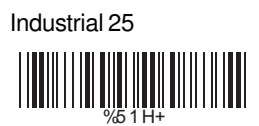

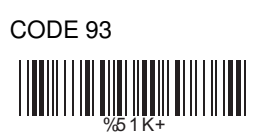

China Postage WHITE WE ARE AN ARTICLE

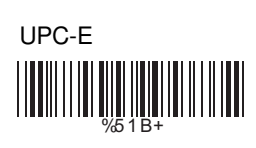

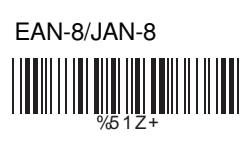

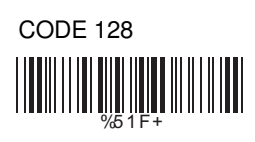

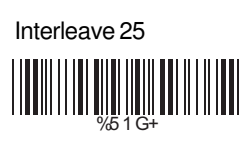

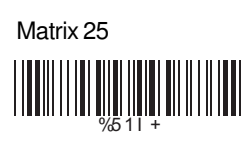

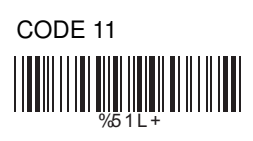

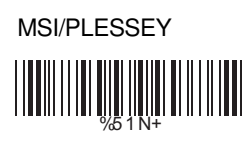

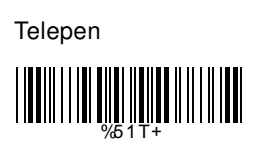

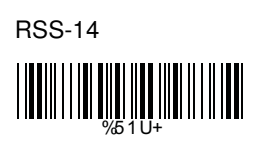

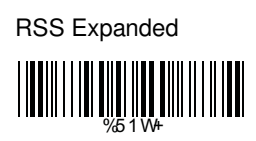

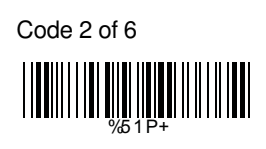

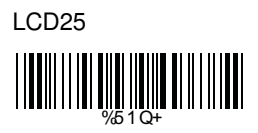

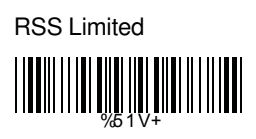

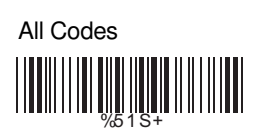

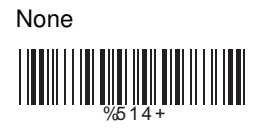

## **C> Character Position to be Inserted**

1. Decimal Value

2. Complete

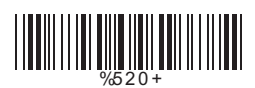

#### **D> Characters to be Inserted**

1. ASCII Table (Appendix B) 2. Complete

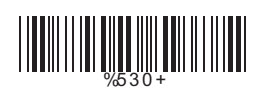

## **6.12 Setup IR Sensor (LG303 only)**

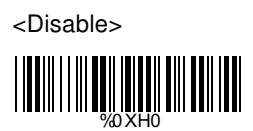

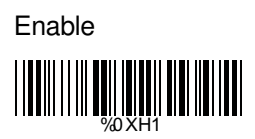

**Appendix A Decimal Value Table**

**8** |**|||||||||**|||||| 1 |||||||<sup>2</sup><br>||||||||||||| 3 4 ||||||<sup>5</sup><br>|||||||||||||||| 6 ||||||||<br>|||||||||||||||| |**||||||**|||||||

# **Appendix B ASCII Table**

NULL SOH ETX FILLIN LINE LINE ROT ACK IIIIIIIIIIIIIIIIIIIIIIIIIID BEL HT LINNIN OS IN LINNIN DI LE FF CR SI DLE DC2 DC3 DC3 NAK SYN 14 CAN EM 17 ESC INTERFERING FS RS UNIUMPLIQUITION US 03 00 ENTIMATION SO HIM IN THE REAL EST. 0F 10 12 13 18 19 1B 1C

**STX** ENQ **BS** VT SO D<sub>C</sub>1 D<sub>C</sub>4 ETB SUB GS 06 07  $09$   $04$ 15 TO TID 16

01 04 1E 11 PM 2012 11:00 PM 2012 11:00 PM 2012 11:00 PM 2012 11:00 PM 2012 11:00 PM 2014 11:00 PM 2014 11:00 PM 201

SPACE # & ) , /  $\overline{2}$ 5 8 ; > 23 24 الله الله عن الله عنه الله عنه الله عنه الله عنه الله عنه الله عنه الله عنه الله عنه الله عنه الله الله عنه ال<br>الله عنه الله عنه الله عنه الله عنه الله عنه الله عنه الله عنه الله عنه الله عنه الله عنه الله عنه الله عنه ال 29 2A 2C 2D 32 33 35 36 38 39 3E 3F

"  $\frac{1}{2}$ ( + . 1 4 7 : = 20<sup>20</sup> 21 22 **2000 NJ MILI** 28 **2 Bullet 11 April 11 April 11 April 11 April 11 April 11 April 11 April 11 April 11 April 11 April 11 April 1 A POST OF STATE OF STATE** <u>2F 30</u> 31 34 **3779 | 1990 | 1990 | 1990 | 1990 | 1990 | 1990 | 1990 | 1990 | 1990 | 1990 | 1990 | 1990 | 1990 | 1990 | 1990 1 AMILY 11 AMILY 11 AMIL**  $\overline{38}$   $\overline{3}$   $\overline{3}$   $\overline$ **3 DININ AND AND AND A** 

! \$ '\* - 0 3 6 9  $\overline{a}$ ?

@<br>|**|||||||||||||||||** C F I L  $\Omega$ R U X [  $\lambda$ 46 47  $\frac{1}{2}$  49  $\frac{1}{2}$  49  $\frac{1}{2}$  49  $\frac{1}{2}$  49  $\frac{1}{2}$  49  $\frac{1}{2}$  49  $\frac{1}{2}$  49  $\frac{1}{2}$  49  $\frac{1}{2}$ 4C  $\frac{1}{2}$   $\frac{1}{2}$  55 56  $\begin{array}{c|c|c|c|c|c} \hline \text{min} & \text{min} & \text$ FOR THE RESEARCH STATE OF THE RESEARCH STATE OF THE RESEARCH STATE OF THE RESEARCH STATE OF THE RESEARCH STATE <u>second and the second control of the second control of the second control of the second control of the second control of the second control of the second control of the second control of the second control of the second c</u>

B E H K N Q T W Z ] 42 43 44 45 | 1999 | 1999 | 1999 | 1999 | 1999 | 1999 | 1999 | 1999 | 1999 | 1999 | 1999 | 1999 | 1999 | 1999 | 1999 | 48 4B 4E 51  $\frac{1}{52}$  53 <u>1441 | 1441 | 1451 | 1461 | 1471 | 1481 | 1481 | 1481 | 1481 | 1481 | 1481 | 1481 | 1481 | 1481 | 1481 | 1481</u> **1771 | | | | | | | | | | | | | | 1 AU 10 AU 10 AU 10 AU 10 AU 10 AU 10 AU 10 AU 10 AU 10 AU 10 AU 10 AU 10 AU 10 AU 10 AU 10 AU 10 AU 10 AU 10 FOOD DEEP THE** 

A D G J M P S V Y \ \_ 4 <mark>| ||||||||||||||||||||||||</mark>||
` c f i l o r u x {  $\sim$  DEL  $\frac{1}{70}$  of the contract of  $\frac{1}{70}$  and the contract of  $\frac{1}{70}$ FOR THE REAL PROPERTY OF THE REAL PROPERTY OF THE REAL PROPERTY OF THE REAL PROPERTY OF THE REAL PROPERTY OF T ة 106 من السابق السابق السابق السابق السابق السابق السابق السابق السابق السابق السابق السابق السابق السابق الس<br>السابق السابق السابق السابق السابق السابق السابق السابق السابق السابق السابق السابق السابق السابق السابق الساب FININ MINING REPORT OF THE RESIDENCE OF THE RESIDENCE OF THE RESIDENCE OF THE RESIDENCE OF THE RESIDENCE OF TH 6F 70 78 79 7B 7C 7 FEBRUARY 1991 - 1991 - 1992 - 1993 - 1994 - 1995 - 1996 - 1997 - 1998 - 1999 - 1999 - 1999 - 1999 - 1999 - 1

b e h k n q t w z } **622 11:20 11:20 11:20 11:20 12:20 12:20 12:20 12:20 12:20 12:20 12:20 12:20 12:20 12:20 12:20 12:20** 63 64 **655 - 1990 1990 1991 FINITE DE LA PROPERTA FOR THE REAL PROPERTY** 6C 6D 6D 6D **FINITE DE LA BIOLOGIA DE LA BIOLOGIa DE** 71 72 73 74  $\frac{1}{75}$  76 **777777777777777777777777777777** 7A

a d g j m p s v y |

# **Appendix C Function Key Table**

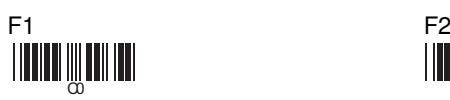

F4 F5

F7 F8

F10 F11

Insert Delete

Left Right

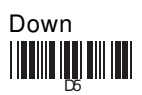

F3 **EXTERNAL AND SERVICE** 

F6 **EXTERNAL AND INTE** 

F9 **EXAMPLE** 

F12 **CONTRACTOR** 

Home **CERTIFY OF STATE** 

End **Dinimiki** Dinimiki

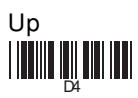

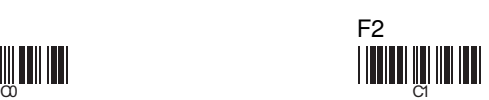

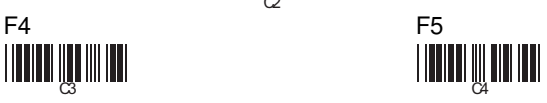

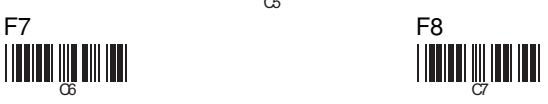

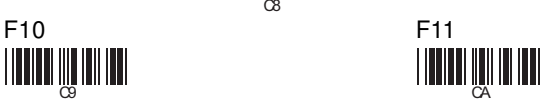

 $\infty$  contracts to the contract of  $\infty$ 

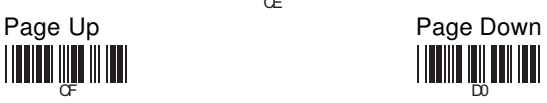

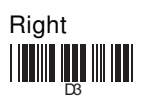

## **WASTE ELECTRICAL & ELECTRONIC EQUIPMENT**

**Disposal of Electric and Electronic Equipment (applicable in the European Union and other European countries with separate collection systems)** 

#### **ENGLISH**

This symbol on the product or its packaging indicates that this product  $\sim$  shall not be treated as household waste. Instead, it should be tak-

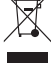

en to an applicable collection point for the recycling of electrical and electronic equipment. By ensuring this product is disposed of correctly, you will help prevent potential negative consequences to the environment and human health, which could otherwise be

caused by inappropriate waste handling of this product. If your equipment contains easily removable batteries or accumulators, dispose of these separately according to your local requirements. The recycling of materials will help to conserve natural resources. For more detailed information about recycling of this product, contact your local city office, your household waste disposal service or the shop where you purchased this product. *In countries outside of the EU:* If you wish to discard this product, contact your local authorities and ask for the correct manner of disposal.

#### **DEUTSCH**

Dieses auf dem Produkt oder der Verpackung angebrachte Symbol zeigt an, dass dieses Produkt nicht mit dem Hausmüll entsorgtwerden darf. In Übereinstimmung mit der Richtlinie 2002/96/EG des Europäischen Parlaments und des Rates über Elektro- und Elektronik-Altgeräte (WEEE) darf dieses Elektrogerät nicht im normalen Hausmüll oder dem Gelben Sack entsorgt werden. Wenn Sie dieses Produkt entsorgen möchten, bringen Sie es bitte zur Verkaufsstelle zurück oder zum Recycling-Sammelpunkt Ihrer Gemeinde.

#### **ESPAÑOL**

Este símbolo en el producto o su embalaje indica que el producto no debe tratarse como residuo doméstico. De conformidad con la Directiva 2002/96/CE de la UE sobre residuos de aparatos eléctricos y electrónicos (RAEE), este producto eléctrico no puede desecharse se con el resto de residuos no clasificados. Deshágase de este producto devolviéndolo a su punto de venta o a un punto de recolección municipal para su reciclaje.

#### **FRANÇAIS**

Ce symbole sur Ie produit ou son emballage signifie que ce produit ne doit pas être traité comme un déchet ménager. Conformément à la Directive 2002/96/EC sur les déchets d'équipements électriques et électroniques (DEEE), ce produit électrique ne doit en aucun cas être mis au rebut sous forme de déchet municipal non trié. Veuillez vous débarrasser de ce produit en Ie renvoyant à son point de vente ou au point de ramassage local dans votre municipalité, à des fins de recyclage.

#### **ITALIANO**

Questo simbolo sui prodotto o sulla relativa confezione indica che il prodotto non va trattato come un rifiuto domestico. In ottemperanza alla Direttiva UE 2002/96/EC sui rifiuti di apparecchiature elettriche ed elettroniche (RAEE), questa prodotto elettrico non deve essere smaltito come rifiuto municipale misto. Si prega di smaltire il prodotto riportandolo al punto vendita o al punto di raccolta municipale locale per un opportuno riciclaggio.

#### **POLSKI**

Jeśli na produkcie lub jego opakowaniu umieszczono ten symbol, wówczas w czasie utylizacji nie wolno wyrzucać tego produktu wraz z odpadami komunalnymi. Zgodnie z Dyrektywą Nr 2002/96/WE w sprawie zużytego sprzętu elektrycznego i elektronicznego (WEEE), niniejszego produktu elektrycznego nie wolno usuwać jako nie posortowanego odpadu komunalnego. Prosimy o usuniecie niniejszego produktu poprzez jego zwrot do punktu zakupu lub oddanie do miejscowego komunalnego punktu zbiórki odpadów przeznaczonych do recyklingu.

#### **SLOVENSKO**

Simbol prečrtanega smetnjaka s kolesi pomeni, da je treba ta izdelek oddati na zbirališču elektronskih odpadkov in ga ne smemo vreči med gospodinjske odpadke. Po direktivi Evropskega Parlamenta in Sveta 2002/96/ EC pravila o ravnanju z odpadno električno in elektronsko opremo (EE) je potrošnik je zavezan oddati odslužene naprave na zbirališče odpadnih električnih naprav. Če vaš izdelek vsebuje baterije ali akumulatorje, jih je potrebno uničiti ločeno. Za dodatne informacije o recikliranju tega izdelka se obrnite na pristojne službe ali na prodajalno, kjer ste izdelek kupili.

## **WARRANTY INFORMATION**

- **English:** For warranty information, go to manhattan-products.com/warranty. **Deutsch:** Garantieinformationen finden Sie unter manhattan-products.com/ warranty.
- **Español:** Si desea obtener información sobre la garantía, visite manhattan-products.com/warranty.
- **Français:** Pour consulter les informations sur la garantie, visitez manhattan-products.com/warranty.
- **Polski:** Informacje dotyczące gwarancji znajdują się na stronie manhattan-products.com/warranty.
- **Italiano:** Per informazioni sulla garanzia, accedere a manhattan-products.com/ warranty.
- **Slovensko:** Informacije o garanciji so dosegljive na manhattan-products.com/ warranty.

**En México:** Póliza de Garantía Manhattan — Datos del importador y responsable ante el consumidor IC Intracom México, S.A.P.I. de C.V. • Av. Interceptor Poniente # 73, Col. Parque Industrial La Joya, Cuautitlán Izcalli, Estado de México, C.P. 54730, México. • Tel. (55)1500-4500

La presente garantía cubre los siguientes productos contra cualquier defecto de fabricación en sus materiales y mano de obra.

- A. Garantizamos los productos de limpieza, aire comprimido y consumibles, por 60 dias a partir de la fecha de entrega, o por el tiempo en que se agote totalmente su contenido por su propia función de uso, lo que suceda primero.
- B. Garantizamos los productos con partes móviles por 3 años.
- C. Garantizamos los demás productos por 5 años (productos sin partes móviles), bajo las siguientes condiciones:
	- 1. Todos los productos a que se refiere esta garantía, ampara su cambio físico, sin ningún cargo para el consumidor.
	- 2. El comercializador no tiene talleres de servicio, debido a que los productos que se garantizan no cuentan con reparaciones, ni refacciones, ya que su garantía es de cambio físico.
	- 3. La garantía cubre exclusivamente aquellas partes, equipos o sub ensambles que hayan sido instaladas de fábrica y no incluye en ningún caso el equipo adicional o cualesquiera que hayan sido adicionados al mismo por el usuario o distribuidor.

Para hacer efectiva esta garantía bastará con presentar el producto al distribuidor en el domicilio donde fue adquirido o en el domicilio de IC Intracom México, S.A.P.I de C.V., junto con los accesorios contenidos en su empaque, acompañado de su póliza debidamente llenada y sellada por la casa vendedora (indispensable el sello y fecha de compra) donde lo adquirió, o bien, la factura o ticket de compra original donde se mencione claramente el modelo, número de serie (cuando aplique) y fecha de adquisición. Esta garantía no es válida en los siguientes casos: Si el producto se hubiese utilizado en condiciones distintas a las normales; si el producto no ha sido operado conforme a los instructivos de uso; o si el producto ha sido alterado o tratado de ser reparado por el consumidor o terceras personas.

All trademarks and trade names are the property of their respective owners. Alle Marken und Markennamen sind Eigentum Ihrer jeweiligen Inhaber. Todas las marcas y nombres comerciales son propiedad de sus respectivos dueños. Toutes les marques et noms commerciaux sont la propriété de leurs propriétaires respectifs. Wszystkie znaki towarowe i nazwy handlowe należą do ich właścicieli.

Tutti i marchi registrati e le dominazioni commerciali sono di proprietà dei loro rispettivi proprietari. Vsi omenjeni izdelki so registrirane blagovne znamke ali zaščitene blagovne znamke njihovih lastnikov.

**North & South America** IC INTRACOM AMERICAS 550 Commerce Blvd. Oldsmar, FL 34677 USA

**Asia & Africa** IC INTRACOM ASIA Far Eastern Technology Center 7-F No. 125, Section 2, Da Tong Rd. Shijr, Taipei Taiwan, ROC

 **Europe** IC INTRACOM EUROPE Löhbacher Str. 7 D-58553 Halver Germany

### **REGULATORY STATEMENTS**

#### **FCC Class B**

This equipment has been tested and found to comply with the limits for a Class B digital device, pursuant to Part 15 of Federal Communications Commission (FCC) Rules. These limits are designed to provide reasonable protection against harmful interference in a residential installation. This equipment generates, uses and can radiate radio frequency energy, and if not installed and used in accordance with the instructions may cause harmful interference to radio communications. However, there is no guarantee that interference will not occur in a particular installation. If this equipment does cause harmful interference to radio or television reception, which can be determined by turning the equipment off and on, the user is encouraged to try to correct the interference by one or more of the following measures: reorient or relocate the receiving antenna; increase the separation between the equipment and the receiver; connect the equipment to an outlet on a circuit different from the receiver; or consult the dealer or an experienced radio/TV technician for help.

#### **CE / R&TTE**

**English:** This device complies with the requirements of R&TTE Directive 1999/5/EC. **Deutsch:** Dieses Gerät enspricht der Direktive R&TTE Direktive 1999/5/EC. **Español:** Este dispositivo cumple con los requerimientos de la Directiva R&TTE 1999/5/EC. **Français:** Cet appareil satisfait aux exigences de la directive R&TTE 1999/5/CE. **Polski:** Urządzenie spełnia wymagania dyrektywy R&TTE 1999/5/EC. **Italiano:** Questo dispositivo è conforme alla Direttiva 1999/5/EC R&TTE. **Slovensko:** S polno odgovornostjo izjavljamo, da je ta izdelek izdelan skladno s standardi skladnosti R&TTE Direktive 1999/5/EC.

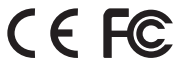

Save Parameters

Recall Stored Parameters

Set All Defaults

Start Configuration

End Configuration

Abort Configuration

Version Information

%\$+/ 0 %\$+/ 1 %\$+/ 2 %\$+/ 3 %\$+/ 4 %\$+/ 6 %\$+/ 5

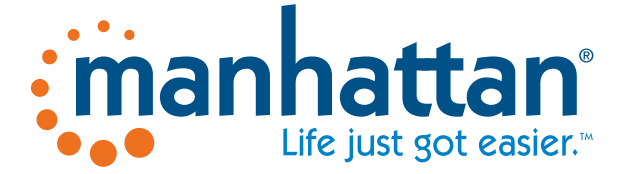

## **manhattan-products.com**